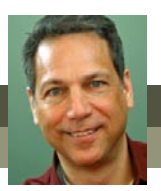

# **What's new in Premiere Elements 11?**

Premiere Elements version 11 is a major re-thinking of Adobe's consumer video editing software. In fact, if you've been using Premiere Elements for the past several generations, you'll barely even recognize the interface!

Fortunately, there's a lot that's the same. Mostly the good stuff – like the wealth of professional-level tools and deep features. And once you know where to find the old tools, you should find their basic logistics pretty familiar.

In its redesign of Premiere Elements, Adobe has addressed two major issues: the clutter and readability of the interface and the program's overall performance.

In addressing the readability issue, Adobe has stripped back the interface. No longer is it a clutter of hard-to-read, white-text-on-black panels. The new interface is big and bright, with its tools tucked away in pop-up panels that stay hidden until you call them forth.

As for performance, they've tuned up this program in a very big way! It opens a project in seconds rather than minutes (at least after the first activation). And, even working with challenging files, it's stable and snappy. Even greater performance should be found on Windows 7 and Mac OSX, where the program has been optimized to take advantage of their 64-bit operating systems.

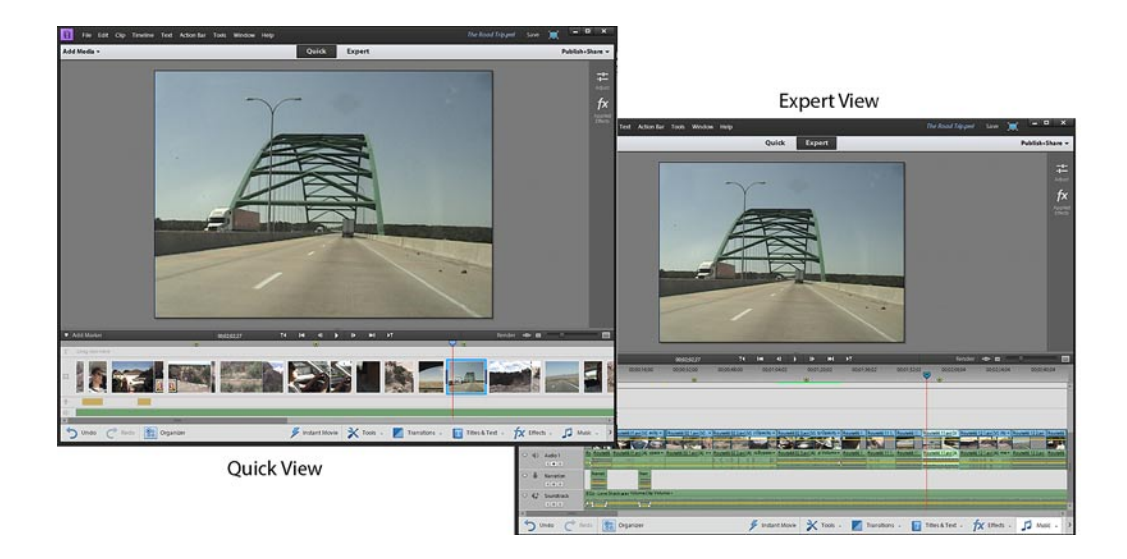

In fact, the single most impressive thing about the program is how well it performs with video from just about any recording device – from camcorders to iPads and iPods to smartphones. And what's more, you can even mix video sources in a project with usually terrific results.

## **Quick View and Expert View**

Gone is the old Sceneline view, with all its limitations. In its place is the new Quick View, a simplified workspace for editing your movie. It's not quite as powerful as the Expert View timeline. In fact, it's limited to a video track, a title track and two audio tracks. But because it's a timeline, you can still edit, apply and customize effects – including Time Remapping effects! – and cut and trim video.

Media clips added to the Quick View timeline are added directly from your computer's hard drive or recording device, without a stop at the **Project Assets**  panel along the way. So gathering media clips and throwing together a movie is fast and easy.

Best of all, Quick View and Expert View are just two ways to edit the same movie – so you can switch back and forth between the two views as much as you like, taking advantage of the best features of each.

## **Automatic project set-up**

Whether you're working in Quick View or Expert View, there's no need to manually set up a project in version 11. Just gather your assets and go to work! The program automatically sets up your project based on the first video clip you add to your timeline.

# Steve's Tips

WHAT'S NEW IN PREMIERE ELEMENTS 11?

*continued*

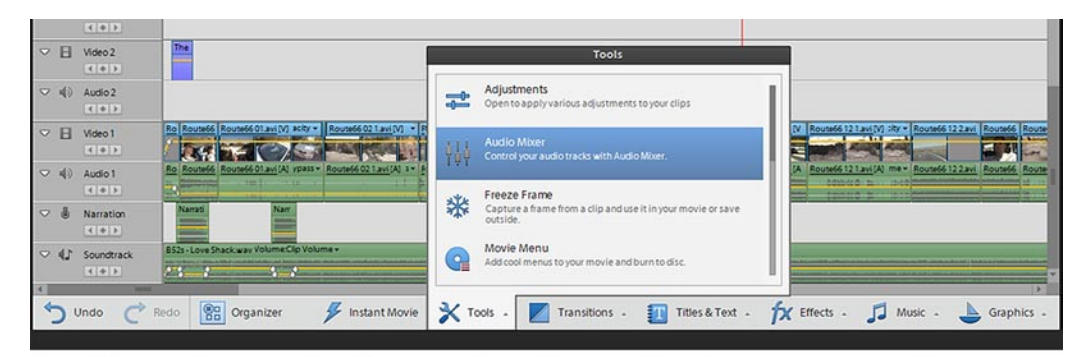

Many of Premiere Elements tools and features can be quickly accessed from the Action Bar running along the bottom fo the program's interface.

# **The Action Bar**

Running along the bottom of the Premiere Elements interface (as well as along the bottoms of the Photoshop Elements and Organizer interfaces) is the **Action Bar**, access point for a large number of the program's tools and features.

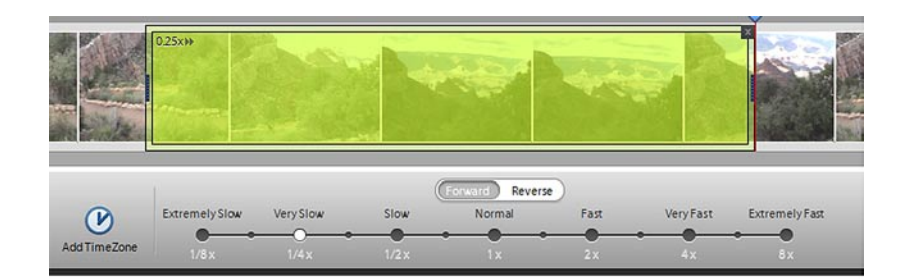

The cool new Time Remapping tool lets you set segments of your video to suddenly

Clicking buttons along the **Action Bar** opens pop-up panels for the program's **Tools, Transitions, Effects, Titles & Text, Music**  and **Graphics**. Within each of these pop-up

panels are buttons and search tools for quickly locating the feature you want. Though tucked neatly away, then, most tools and features are only a few clicks away.

slow down or speed up.

# **Time Remapping**

Although the program still includes the **Time Stretch** tool for speeding up or slowing down you clips, Adobe has also added the bigger, better **Time Remapping** tool – which can speed up or slow down specific segments of a video clip. The **Time Remapping** tool combines the effect with tools that render and blend frames so well that you can even slow a video down to one-eighth speed and it will look clean and smooth, as if shot by a high-speed camera.

# **The Adjustments panel**

Two new pop-up panels are launched by clicking buttons long the interface's right side.

The **Adjustments** panel is loaded with tools for adjusting, correcting and enhancing your clips' color settings and sound levels. Color adjustments in this powerful panel can be made to the overall hue, saturation lightness, contrast and brightness of your video or to the individual red, green and blue color channels using a very intuitive interface. This is professional-quality color correction and enhancement in a simple consumer interface.

# **The Applied Effects panel**

Replacing the old Properties panel, the **Applied Effects** panel is now where you edit and adjust your applied effects and where you keyframe motion paths and animations.

*continued*

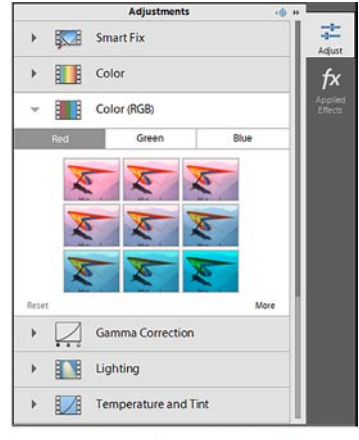

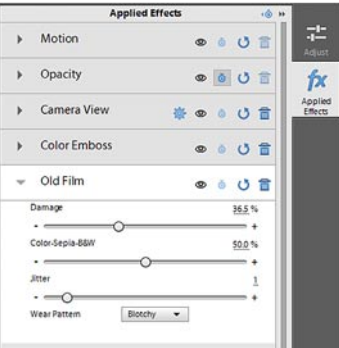

# Steve's Tips *continued* WHAT'S NEW IN PREMIERE ELEMENTS 11?

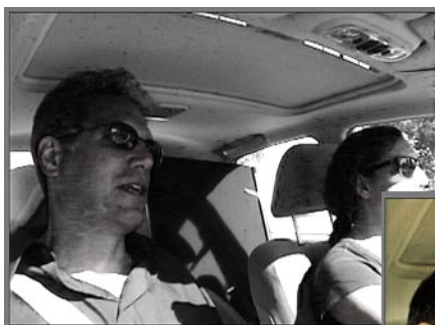

FilmLooks are color templates that can make your movie look like a classic Technicolor Hollywood movie, an old newsreel or a moody film noir.

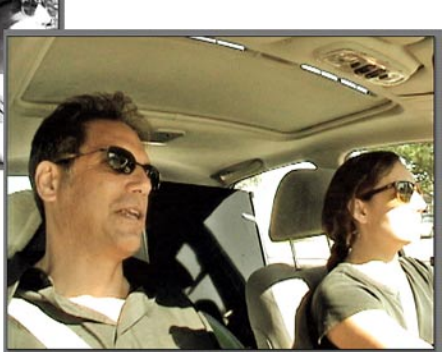

## **FilmLooks**

A cool, new addition to the **Effects** collection is a set of color adjustments Adobe calls **FilmLooks**. Easily applied, these **FilmLooks** can make your movie look like washed-out old home movie, a big, bright Hollywood production, a stylish old film noir, a creepy horror film or a sun-drenched day at the beach.

#### **Increased online sharing options**

Premiere Elements now includes tools for uploading your videos directly from the program to Facebook as well as YouTube. Even more if you port them through the **Share** options in the Elements Organizer!

#### **New project presets**

Less obvious but extremely welcome are new project settings that support an increased number of video formats. Premiere Elements now supports AVCHD 1080p, a 60 frames per second (50 frames PAL) progressive scan format shot by more and more consumer camcorders.

The program also works very well with video from iPads, iPods and smartphones, formats we're all using increasingly.

#### **Additional content**

Whether you've downloaded the program from Adobe or bought the program in a box, you might be surprised to find that it comes with installation files only. The dozens of additional effects and templates are nowhere to be found.

Once you've installed the program and registered it with Adobe, however, the additional content will suddenly appear.

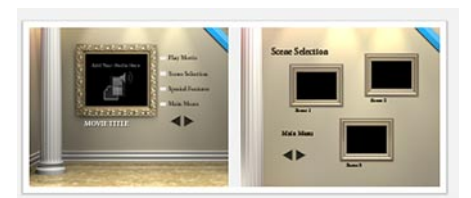

Effects and templates indicated with a blue banner over the upper right corner will download to the program automatically when you apply them.

This is part of Adobe's new strategy for making installation and deployment more efficient. Rather than your having to install all of this additional content on your own, it will download to your computer, automatically, as needed. (This will require, of course, an always-on internet connection.)

As you work with the program, you may notice that the thumbnails representing a number of effects, transitions and templates have a blue banner over their upper right corners. These banners are indicators that the effect or template is available to you but that it has not yet been installed on your computer.

When you select the effect or template the first time, it will be downloaded and installed on your computer. It will then be available for your unlimited use.

*continued*

## Steve's Tips

### WHAT'S NEW IN PREMIERE ELEMENTS 11?

*continued*

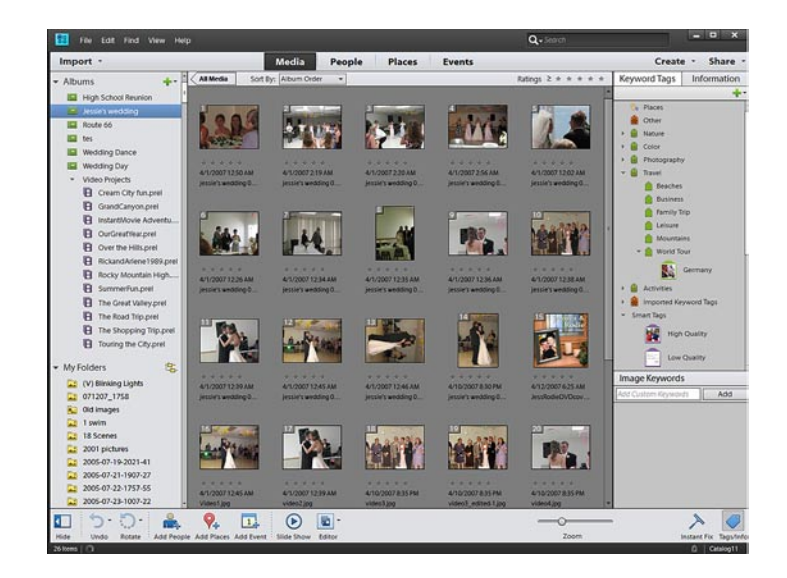

#### **Organizer improvements**

Adobe has put at least as much time and effort into improving the Elements Organizer as it has Premiere Elements and Photoshop Elements. Not only does the program perform more efficiently than ever before, but Adobe has added or expanded its ability to search and manage your media files by the location the video or photos were shot, the people in the picture, the event they recorded and even by their similarity to other video and photo files. Improvements in the **Media Analyzer** tool also mean more and more metadata is created automatically for your files by the program. And the program now includes portals for loading your photos and videos directly to Facebook, YouTube, Flickr, Photoshop Showcase and Adobe Revel.

#### **muvipix.com**

**For more information on these new features as well as all of tools available in the Elements programs, see The Muvipix.com Guide to Adobe Premiere Elements 11 and The Muvipix.com Guide to Photoshop Elements & Premiere Elements 11, available in the [Muvipix Book Store.](http://astore.amazon.com/chuckengelsco-20/)**